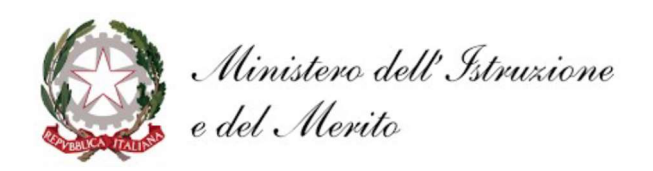

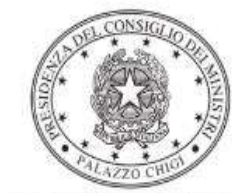

Dipartimento per la programmazione e il coordinamento della politica economica

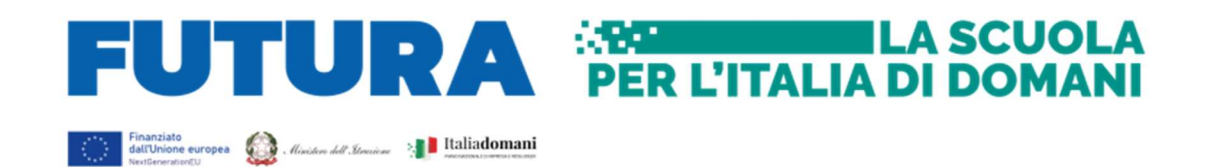

# PIANO NAZIONALE DI RIPRESA E RESILIENZA Missione 4 – Istruzione e Ricerca – Componente 1 – Potenziamento dell'offerta dei servizi di istruzione: dagli asili nido alle Università – Investimento 1.5 "Sviluppo del sistema di formazione professionale terziaria (ITS)"

Decreto di riparto del Ministro dell'istruzione e del merito 26 maggio 2023, n. 96.

# Potenziamento dell'offerta formativa degli Istituti Tecnologici Superiori "ITS Academy"

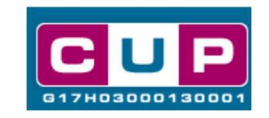

30/8/2023

A cura dell'Ufficio V – Monitoraggio degli investimenti pubblici - DIPE

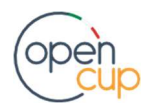

opencup.gov.it il portale degli investimenti pubblici in Italia

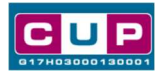

## Premessa

Il presente documento descrive la procedura guidata di generazione dei CUP con riferimento ai progetti per il potenziamento dell'offerta formativa degli Istituti Tecnologici Superiori "ITS Academy".

Tale misura rientra all'interno del Piano nazionale di ripresa e resilienza nell'ambito della Missione 4 – Istruzione e Ricerca – Componente 1 – Potenziamento dell'offerta dei servizi di istruzione: dagli asili nido alle Università – Investimento 1.5 "Sviluppo del sistema di formazione professionale terziaria (ITS)".

Con decreto del Ministro dell'istruzione e del merito 26 maggio 2023, n. 96, sono state ripartite le risorse fra le fondazioni ITS Academy finalizzate all'intervento di potenziamento dell'offerta formativa degli ITS.

L'investimento 1.5 della Missione 4 – Componente 1, che contribuisce anche all'attuazione della Riforma 1.2 del PNRR (legge n. 99/2022), ha la finalità di ampliare l'offerta di formazione professionale terziaria degli Istituti Tecnologici Superiori (ITS Academy) e presenta una disponibilità complessiva di risorse di 1,5 miliardi di euro.

La prima misura relativa alla linea di investimento è stata rappresentata dal potenziamento dei laboratori degli ITS "Academy" con tecnologie 4.0, riconoscendo l'importanza delle dotazioni strumentali e laboratoriali per l'efficace attuazione delle metodologie didattiche che caratterizzano l'offerta di alta formazione terziaria degli ITS, il cui riparto è stato disposto con decreto del Ministro dell'istruzione e del merito 29 novembre 2022, n. 310 e successivi, misura per la quale è stato già in precedenza disposto il relativo template CUP.

La seconda misura legata all'investimento, disposta con il citato decreto del Ministro dell'istruzione e del merito 26 maggio 2023, n. 96, per un totale di 700 milioni, è finalizzata all'incremento dell'offerta formativa delle fondazioni "ITS Academy" e all'aumento della partecipazione delle aziende ai processi formativi, con le seguenti attività: realizzazione dei percorsi formativi per il conseguimento del relativo diploma di specializzazione, nel rispetto degli standard vigenti, in particolare collegati ai settori funzionali all'adeguamento delle competenze 4.0 a settori di sviluppo strategici all'interno delle aree tecnologiche; attività di orientamento formativo in entrata e in uscita; concessione di borse di studio per garantire il diritto allo studio alle studentesse e agli studenti dei percorsi del sistema di formazione professionale terziaria, in attuazione di quanto previsto dagli articoli 3 e 34 della Costituzione; sostegno per lo svolgimento degli stage e dei tirocini formativi anche all'estero, secondo quanto previsto dall'articolo 5, comma 4, lett. a), terzo periodo, della legge n. 99 del 2022; formazione dei docenti dei percorsi formativi al fine di aumentarne le competenze.

Per finalizzare la proposta progettuale le fondazioni ITS Academy beneficiarie del citato decreto del Ministro dell'istruzione e del merito 26 maggio 2023, n. 96, dovranno provvedere alla compilazione di una specifica procedura, tramite piattaforma ministeriale "Futura – PNRR Gestione progetti", e alla contestuale generazione del Codice unico di progetto (CUP), secondo le istruzioni indicate nel presente manuale.

Allo scopo di agevolare le fondazioni ITS nella richiesta del CUP, si è resa disponibile una procedura guidata e semplificata attraverso la creazione di un template, ovvero uno specifico modello precompilato.

Di seguito è descritta nel dettaglio la procedura di utilizzo dei suddetti template all'interno del Sistema CUP.

Quanto illustrato nel documento recepisce la soluzione condivisa tra il DiPE della Presidenza del Consiglio dei ministri e l'Unità di Missione per il PNRR del Ministero dell'istruzione e del merito.

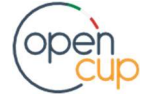

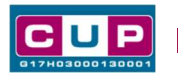

# Il Template: principali caratteristiche

Ciascuna fondazione ITS Academy beneficiaria del contributo di cui gli allegati al D.M. n. 96 del 2023 dovrà generare un CUP per identificare il progetto. Il CUP è relativo alla natura prevalente "Acquisto o realizzazione di servizi" ed è così contraddistinto:

# Codice Template: 2308003

#### Nome Template: PNRR M4C1-1.5 - MIM - Potenziamento offerta formativa ITS

Descrizione Template: Ministero dell'Istruzione e del Merito - PNRR M4C1 - Investimento 1.5 "Sviluppo del sistema di formazione professionale terziaria (ITS)" – Potenziamento dell'offerta formativa degli Istituti Tecnologici Superiori "ITS Academy".

A chi è rivolto: Fondazioni ITS Academy beneficiarie delle risorse di cui agli allegati D.M. 96/2023.

# La procedura guidata di generazione del CUP

STEP 1. Entrare nell'area riservata del Sistema CUP e cliccare sulla funzione "Richiesta CUP completo".

STEP 2. Inserire nell'apposito campo il codice relativo al template 2308003 e cliccare sul tasto "Vai al Template".

#### Inserimento del Codice Template

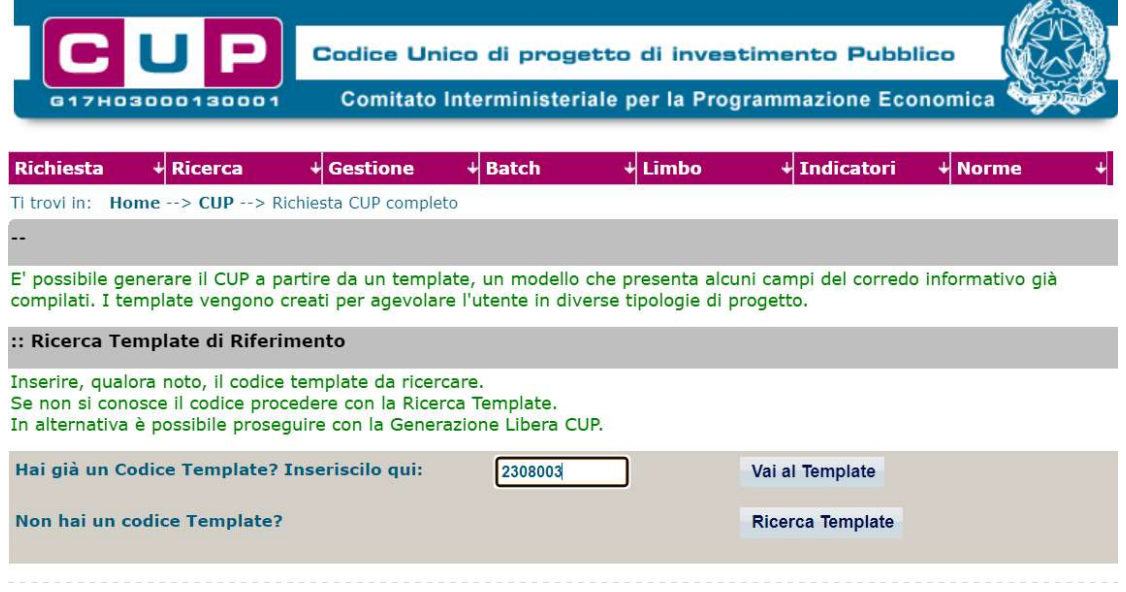

Attenzione: la procedura sarà accessibile ai Soggetti accreditati nel Sistema CUP con le Categorie: "Università ed altri enti di istruzione" ed "Enti e Istituzioni senza fini di lucro".

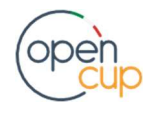

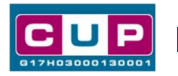

STEP 3. Seguire la procedura di generazione guidata compilando le schermate nell'ordine previsto.

STEP 4. Associazione codice al PNRR. Per i progetti in questione selezionare "SI".

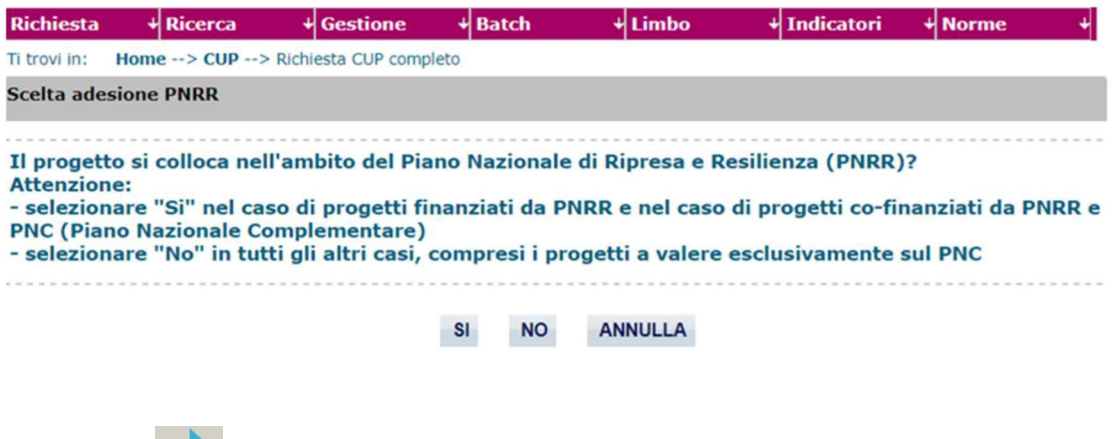

Il simbolo **contrassegna le parti preimpostate** e non modificabili, oppure corredate da indicazioni utili da seguire nello specifico contesto. Tutti i campi contrassegnati con il simbolo \* (asterisco) sono obbligatori.

Di seguito è illustrato il dettaglio completo delle informazioni previste nel corredo informativo del CUP.

# Prima schermata: classificazione e anno di decisione

Una volta selezionato il template apparirà la prima schermata con le informazioni relative alla classificazione del progetto.

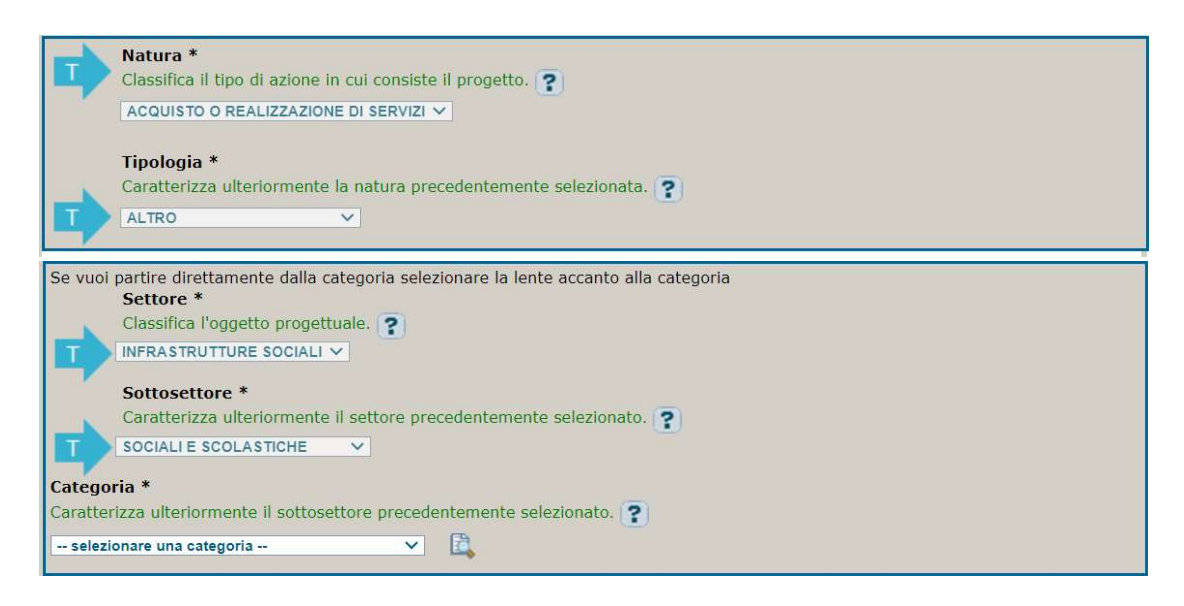

I campi Natura, Tipologia, Settore, Sottosettore sono già impostati e non modificabili.

Categoria: selezionare una tra le scelte ammissibili.

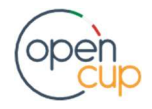

# ISTRUZIONI OPERATIVE PER LA GENERAZIONE DEI CUP TRAMITE TEMPLATE **1989 DE LA GENERALIONE DEI CUP**

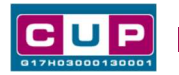

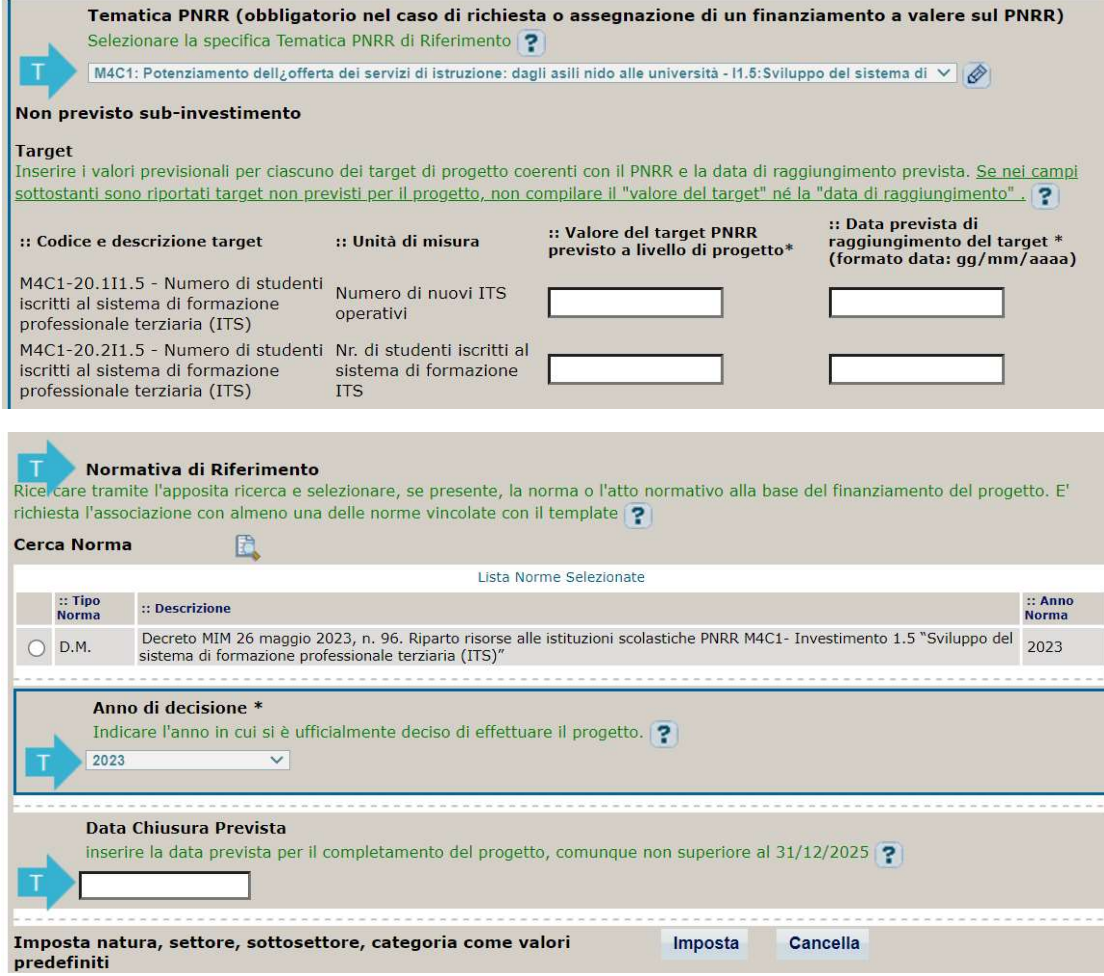

Tematica PNRR: Preimpostata, non modificabile.

Target e data prevista di raggiungimento: valorizzare i valori previsionali previsti per la misura sulla base di quanto indicato sulla piattaforma delle proposte progettuali del MIM.

Normativa di riferimento: preimpostato non modificabile.

Anno di decisione: impostato a 2023, non modificabile.

Data chiusura prevista: inserire la data prevista per il completamento del progetto, comunque non superiore al 31/12/2025. Campo facoltativo.

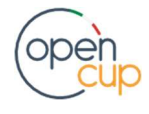

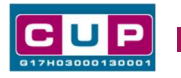

#### Seconda schermata: CUP Master

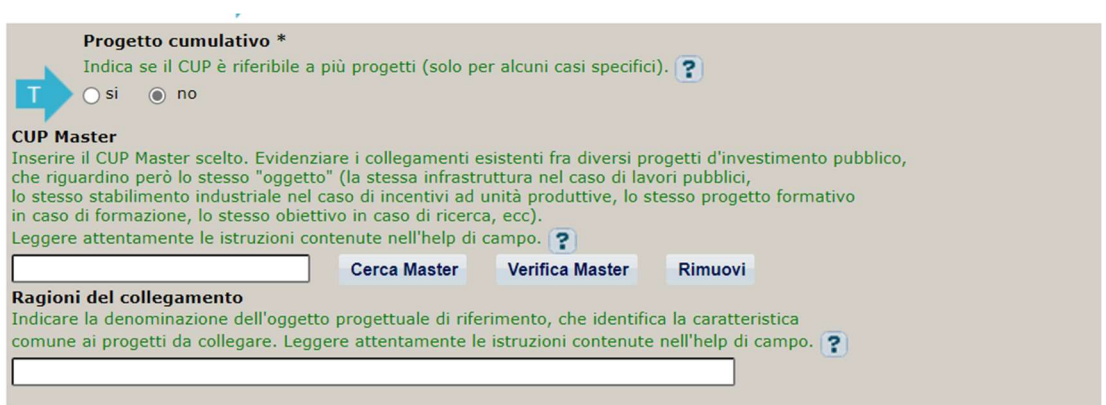

Il CUP Master è uno strumento da utilizzare per collegare altri progetti presenti nel Sistema (anche di natura diversa o registrati in tempi differenti) afferenti alla medesima infrastruttura da realizzare e alla medesima fondazione ITS. Per attuare tale collegamento con il CUP che si sta generando, occorre inserire il CUP Master nell'apposito campo sopra indicato (se non già esistente, indicare il primo CUP generato in ordine cronologico per lo stesso ente: tale CUP automaticamente diventerà Master per i successivi collegamenti).

Nel campo "Ragioni del collegamento" riportare quindi la denominazione dell'Istituto Scolastico.

La valorizzazione di tali campi, seppur consigliata, è facoltativa.

#### Terza schermata, parte 1: descrizione e localizzazione del progetto

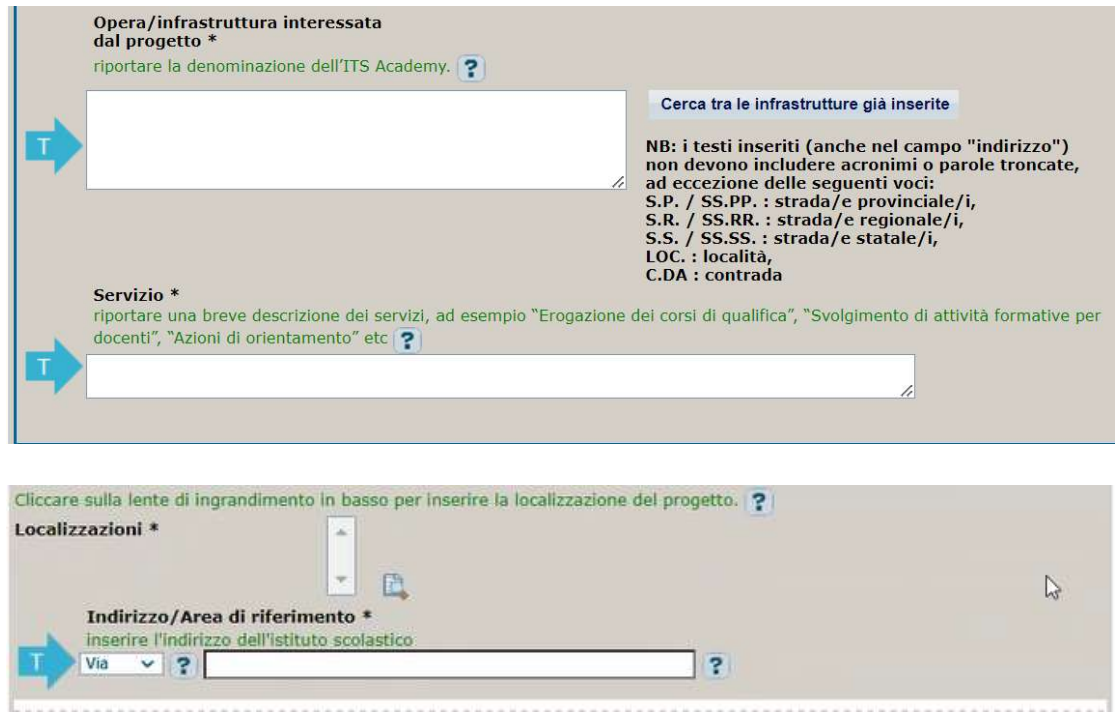

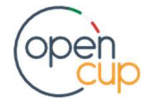

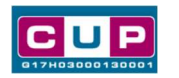

Opera/infrastruttura interessata dal progetto: riportare la denominazione dell'ITS Academy.

Servizio: riportare una breve descrizione dell'oggetto dei servizi, come ad esempio "Erogazione dei corsi di qualifica", "Svolgimento di attività formative per docenti", "Azioni di orientamento", etc..

Localizzazione: selezionare il comune della fondazione ITS cui afferisce l'intervento.

Indirizzo: inserire l'indirizzo della fondazione ITS dove è realizzato l'intervento.

#### Terza schermata, II parte: strumento di programmazione e altre info

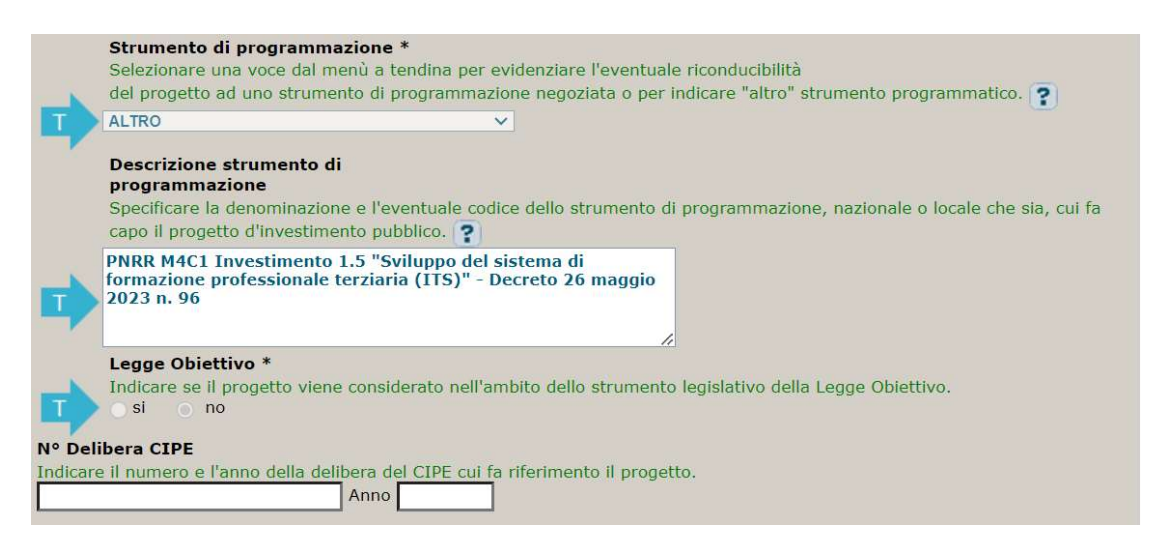

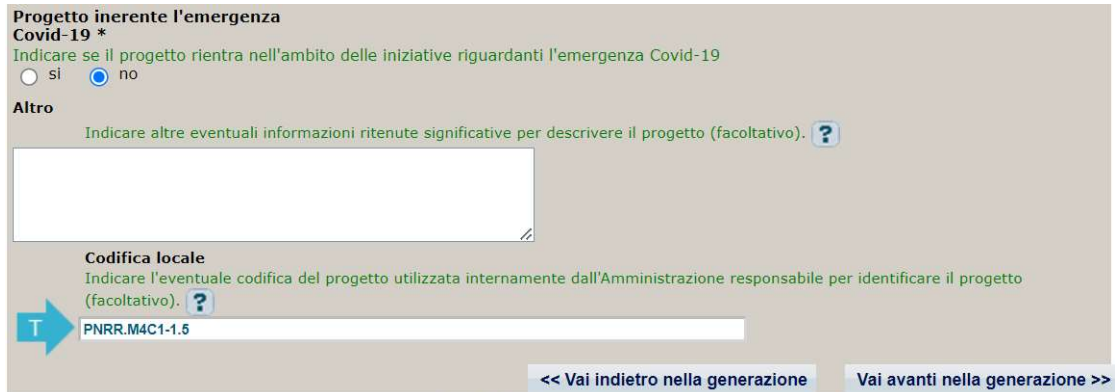

Strumento di programmazione: preimpostato da template, non modificabile.

Legge Obiettivo impostato su "NO", non modificabile.

N. Delibera CIPE: lasciare il campo vuoto.

#### Progetto inerente all'emergenza Covid-19: selezionare "NO".

Codifica locale: preimpostato, non modificabile.

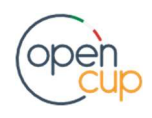

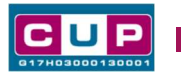

# Quarta schermata: caratteristiche finanziarie del progetto

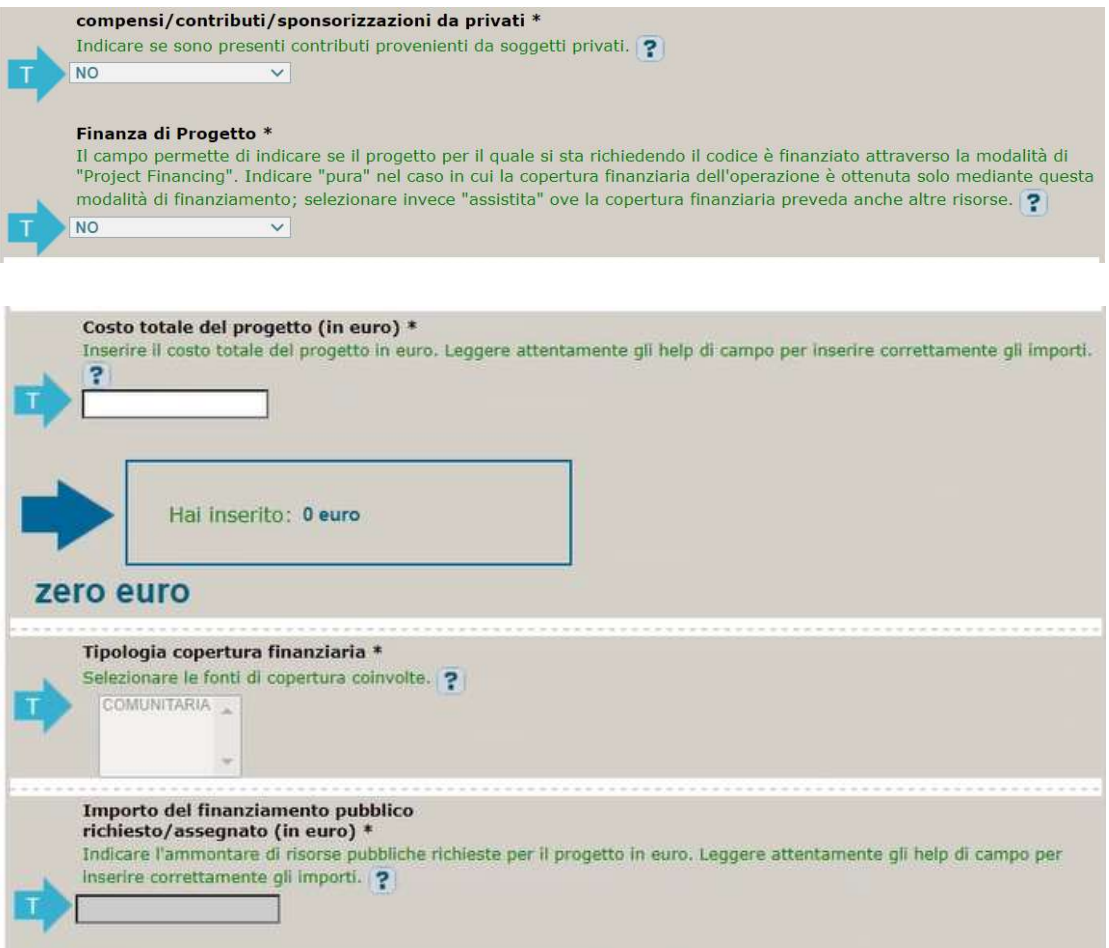

Compensi/contributi/sponsorizzazioni da privati: impostato a NO, non modificabile.

Finanza di progetto: impostato a NO, non modificabile.

Costo totale del progetto: indicare l'importo complessivo associato all'intervento. L'importo deve essere uguale al contributo concesso alla fondazione ITS riportato nel relativo allegato al decreto.

Tipologia copertura finanziaria: impostata la voce COMUNITARIA, non modificabile.

Importo del finanziamento pubblico: sarà riportato lo stesso valore dell'importo inserito nel costo.

STEP 5. Al termine della fase di compilazione delle schermate, proseguendo nella pagina successiva, sarà proposto un riepilogo di tutte le informazioni inserite, al fine di una verifica finale da parte dell'utente.

Se occorre modificare alcune informazioni, sarà necessario tornare indietro nella procedura di generazione utilizzando gli appositi bottoni in fondo alla pagina. Altrimenti, se le informazioni sono corrette, si può passare al punto successivo.

STEP 6. Cliccare sul tasto "Genera CUP" per terminare la procedura.

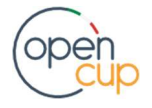